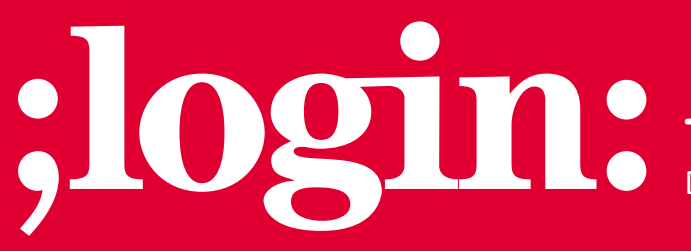

**THE MAGAZINE OF USENIX & SAGE**

December 2001 • Volume 26 • Number 8

## inside:

**PROGRAMMING Searching Through Your Files with Glimpse By Bob Gray**

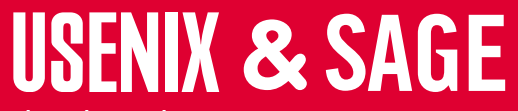

**The Advanced Computing Systems Association & The System Administrators Guild**

# searching through your files with by Bob Gray is co-

You have hundreds of megabytes of emails, FAQs, documents, and source code. You need to find something that you only vaguely remember. What are you going to do? You could start looking with an editor, you could try grep, but there is a better way.

Recently someone asked me about resisting poison ivy while hiking. I knew I had an email or FAQ about the topic, but it had been years since I had saved the information. In two seconds, I located the article with this command:

% glimpse -W 'poison;ivy'

In contrast, a recursive version of egrep required 300 seconds to search my 11,000 files totaling 250MB. Further, the command

% find . -print | xargs egrep 'poison|ivy'

yields dozens of inappropriate matches (including binary files) because it matches lines containing either "poison" or "ivy", whereas the glimpse -W option requires that both words be present in the same file.

Glimpse is an indexing and query system that allows you to search through files very quickly. Glimpse has a lot of overlapping capabilities with grep, but they each have their own sweet spots. In this article, I'll start with a few examples, then I'll provide some background. We'll look at the features of this tool and show its performance. By the end, you'll have enough information for deciding whether to add glimpse to your repertoire.

#### **Glimpse: Practical Examples**

My email folders are reasonably tidy – I delete unneeded messages, yet my email still consumes more than 25MB in over 4000 messages. My email client, exmh, presorts new mail into a hierarchy of files rooted in the directory \$HOME/Mail. Often, I need to retrieve old messages that I only vaguely remember. Using glimpse, it's easy to find the desired message in the \$HOME/mail tree:

% glimpse -F Mail 'master;boot;record'

If necessary, the search can be improved with the case insensitive option, -i, the complete word option, -w, and/or the file as a record option, -W (more details below). The authors of glimpse even suggest that you alias glimpse with 'glimpse -i -w' because it's generally most useful.

At the University of Colorado (see "Teaching Operating Systems with Source Code  $UNIX")<sup>1</sup>$ , I insist that the students load glimpse to aid in working with a large body of code. Tracing through function calls or variables is easy once an index exists. One of my goals for this class is demonstrating how to get comfortable with a large, unfamiliar code base. Tools such as glimpse and editor tags are essential (man etags).

#### **by Bob Gray**

founder of Boulder Labs, a digital video company. Designing architectures for performance has been his focus ever since he built an image processor system on UNIX in the late 1970s. He has a Ph.D. in computer science from the University of Colorado.

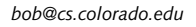

#### **Glimpse History**

Glimpse was developed by Udi Manber and Burra Gopal of the University of Arizona and Sun Wu of the National Chung-Cheng University, Taiwan. They published "GLIMPSE: A Tool to Search through Entire File Systems" in the 1994 Winter USENIX Proceedings. The paper is on the USENIX Web site.2 Much of glimpse is based on their earlier work with agrep (see "AGREP - A Fast Approximate Pattern-Matching Tool," published in the 1992 USENIX Proceedings).3

Glimpse has continued to evolve over the years, and there now is a cooperative development organization (see *<http://webglimpse.org/>*) to advance this software and its derivatives. To support the effort, they collect a license fee when glimpse is used commercially.

Although not a part of standard  $UNIX<sup>4</sup>$  distributions, glimpse is freely available. There are Linux RPMs,<sup>5</sup> precompiled binaries, and an entry in the FreeBSD ports tree. Glimpse 3.6, available from,<sup>6</sup> can be used without licenses. Glimpse  $4.12.6<sup>7</sup>$  is free for noncommercial use, but commercial use requires a license. Glimpse source code is available from many locations. An "archie" search will enumerate source code sites. Try: *[http://elfikom.physik.uni-oldenburg.de/Docs/net-serv/](http://elfikom.physik.uni-oldenburg.de/Docs/net-serv/archie-gate.html)*archie*-gate.html* (use the keyword "glimpse-3").

#### **Glimpse Features**

Glimpse, like grep, is a UNIX searching tool that helps you find content in files. Whereas grep finds patterns in one or more files by on-the-spot examination, glimpse instead consults a pre-built index to perform the query. The advantage is speed – files comprising hundreds of megabytes can be searched in seconds. The disadvantage is the extra space and time required to compute the index. Assuming a hierarchy of ASCII files, the index requires an additional 2–3% disk space, or for maximum performance, 20–30%. The time to compute the index is on the order of the time it takes to grep through the same files. But I keep a fresh index ready for searching with a crontab entry.

53 4 \* \* \* /usr/local/bin/glimpseindex . >/dev/null

builds my home directory (".") glimpse index every morning at 4:53 a.m. and stores it under \$HOME. Alternate indexes can be built for any hierarchy and stored in an arbitrary directory using the -H option. Let's run through a few examples to show various glimpse features:

% glimpse windsurfing

will match lines that contain the target word. A '-i' will make the search case insensitive.

% glimpse 'Arizona desert;windsurfing'

will find all lines that contain both "Arizona desert" and "windsurfing".

% glimpse -W 'license;hash;expired;features'

requires that all four words exist somewhere in the file. For those files, glimpse will output the lines that contain any of the words.

% glimpse -w ivy

requires complete word match; "divy" and "bivy" won't match.

Glimpse, like grep, is a UNIX searching tool that helps you find content in files.

**GLIMPSE** ●

### Glimpse has flexibility on the definition of a record.

% glimpse -F '\.c\$' union

searches for the word "union" in "C" files. The -F option limits the search to those files whose name matches the given parameter: in this case, files ending with the C file suffix .c (for example, kern/vfs\_bio.c and vm/vnode\_pager.c). The -F option allows a caseinsensitive flag, so -F '-i faq' would look in file names containing "faq", "Faq", etc. And -F '-v \.c\$' would conduct the search in anything BUT C files.

% glimpse -2 pneumonic

will find all occurrences of "pneumonic" allowing two spelling errors. That would include "mnemonic", "pneumonia", and "newmonics". This feature is part of agrep, where an integer between 1 and 8 specifies the maximum number of errors permitted in finding the approximate match (the default is zero). Generally, each insertion, deletion, or substitution counts as one error. Also from agrep is the Boolean matching concept illustrated in the next two examples.

% glimpse '{political,computer};science'

will match lines with any of these strings: "political science", "computer science", or "science of computers".

```
% glimpse -W 'fame;~glory'
```
will output all lines containing "fame" in all files that contain "fame" but do not contain "glory".

glimpse -i -F 'faq\$' -d '\$\$' 'master;boot;record'

Glimpse has flexibility on the definition of a record. The -d option allows you to override the default record delimiter, '\$', that is, a line is a record. In the example, -d '\$\$' defines paragraphs as records, so in any file name ending with 'faq', it will find occurrences of 'master;boot;record' all in the same paragraph. For searching in files containing email the option -d '^From ' defines records as entire email messages.

I've highlighted the features of glimpse that I've found most useful over the years. Read the manual page to see how glimpse can best help you.

#### **Glimpse Performance**

This section gives some time and space requirements of glimpse. I'll measure performance on the freely available FreeBSD 4.4 kernel sources of September 2001 so that my experiments can be repeated by the readers. This is a rather small sample to index, but it is still useful and realistic for those needing to deal with kernel source code. I'll use a modest 200 MHz, 32MB PC with a SCSI disk that's a few years old. Let's characterize the body of source code.

# cd /usr/src/sys  $#$  du . 574 ./alpha/alpha ... 248 ./ufs/ufs 646 ./ufs 536 ./vm ----- 48083 .

# find . -type f -print | xargs wc

... 1018 3552 25067 ./vm/vnode\_pager.c 61 408 2777 ./vm/vnode\_pager.h 512603 1869237 14093776 total # find . -type f -print | wc 3472 3472 80303

There are 3,472 source code files taking up 48MB of disk space. In total, the kernel consists of 512,603 lines, 1,869,237 words, and 14,093,776 characters. We'll measure how long grep takes to make a typical search in this code base and then look at the elapsed time for glimpse, assuming the index exists. (For measuring time, I'll use the built-in shell command time and report only the elapsed-time component).

```
# cd /usr/src/sys 
# find . -type f -print | xargs grep vm_pageout_deficit 
./kern/vfs_bio.c: vm_pageout_deficit += ...
```
./vm/vm\_pageout.h:extern int vm\_pageout\_deficit elapsed time: 39 seconds

```
# glimpse -H . vm_pageout_deficit 
kern/vfs_bio.c: vm_pageout_deficit += ... 
...
```
vm/vm\_pageout.h: extern int vm\_pageout\_deficit; elapsed time: 0.5 seconds

Clearly, glimpse enables much faster searching. (The -H option tells glimpse to consult the index in the current directory.) If you own a 1 GHz PC, don't assume you could search five times faster than with a 200 MHz PC. Realize that grep is mostly an I/Obound process because you have to read 3,472 files to conduct the search. Let's look at the cost of building the index. As with grep, glimpseindex is also I/O bound.

# glimpseindex -H . .

...

Indexing "/usr/src/sys" ...

Size of files being indexed =  $45988952$  B, Total #of files =  $3457$  ...

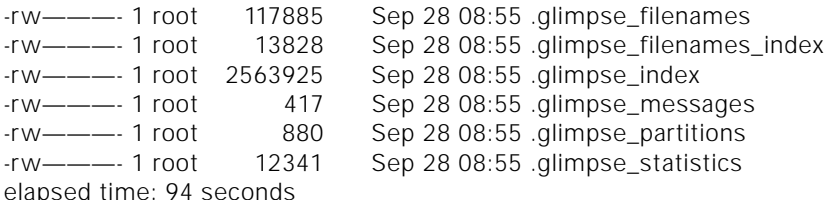

Glimpseindex builds an index of the tree rooted at "." and, with "-H .", stores it in the current directory. Remember, you don't need to run glimpseindex very often, so the 94 seconds can support a lot of cheap glimpse searches. The index size is almost 3MB to index 48MB of data, or 6%. The glimpse authors recommend that most casual users create the smallest index by specifying the -o option. And where searching speed is paramount, build a larger index with the -b option.

The astute reader may notice that glimpseindex reports: "Total #of files = 3457" but "find  $\cdot$  -type f -print  $\vert$  wc" reports 3,472. That's because there are a couple of binary files in the hierarchy that glimpseindex skips. It also makes an effort to identify and skip

Clearly, glimpse enables much faster searching.

#### **REFERENCES**

1. *<http://boulderlabs.com/12.teaching>*.

- 2. *<http://www.usenix.org/publications/library/> proceedings/sf94/full\_papers/manber.glimpse*.
- 3. *<http://www.usenix.org/publications/library/> proceedings/wu.pdf*.
- 4. As always, I loosely use the term "UNIX" to mean UNIX-like systems, including Linux, {Free, Open, Net}BSD, Solaris, etc.
- 5. *<ftp://linux1.fnal.gov/linux/611/SRPMS//> glimpse-4.1-4.src.rpm*.
- 6. *<ftp://ftp.cs.tu-berlin.de/pub/linux/Mirrors/> sunsite.unc.edu/utils/text/glimpse-3.6.src.tgz*.
- 7.*ftp://ftp.polito.it/pub/tools/unix/harvest/ glimpse-4.12.6.tar.gz.*
- 8. *<http://swexpert.com/>* (click on UNIX Basics).
- 9. *<http://webglimpse.org/>*.
- 10. *<http://www.tardis.ed.ac.uk/harvest/>* and *<http://www.si.uniovi.es/mirror/harvest-net/>*.

other non-ASCII files such as compressed, uuencoded, and postscript files. You can customize the skipped files with a .glimpse\_exclude file.

On the other hand, sometimes you want to index what is kept in compressed files. Using a .glimpse\_include file, you can arrange for glimpseindex to examine otherwise ignored files. The .glimpse\_filters file allows you to specify a program to explode the coded files so that glimpseindex has something to work with. For example, if .glimpse\_filters includes the line

\*.Z uncompress <

then any file ending in .Z is uncompressed before glimpseindex sees it. The file itself is not changed (i.e., it stays compressed).

#### **Miscellaneous**

Three quick side notes: first, my colleague Peter Collinson just wrote an excellent tutorial, "Grep Is Fundamental," in the September 2001 Server/Workstation Expert.8

Second, Webglimpse is a by-product of glimpse for indexing Web sites.<sup>9</sup> Its predecessor, Harvest, provides some interesting history.<sup>10</sup>

Third, sometimes it's not the content you want to search but just the file names. I've mentioned that I automatically create a daily glimpse index. I also create a FIND file:

find \$HOME -print > \$HOME/.DOT/.FIND

I have a shell script, ef, that consults this list to help me locate file names:

% ef backpacking /usr/people/bob/BACKPACKING /usr/people/bob/BACKPACKING/REPAIRS /usr/people/bob/BACKPACKING/food /usr/people/bob/BACKPACKING/BP-LIST

The first argument to the script is the string I'm looking for. Successive arguments are filters to eliminate noise. Here is the essence of the ef script:

lst=\$HOME/.DOT/.FIND case \$# in 1) egrep -i \$1 \$lst ;; 2) egrep -i \$1 \$lst | egrep -v \$2 ;; 3) egrep -i \$1 \$lst | egrep -v \$2 | egrep -v \$3 ;; 4) egrep -i \$1 \$lst | egrep -v \$2 | egrep -v \$3 | egrep -v \$4 ;;

To find any file name, give it as the first argument. If you "hit-the-jackpot," start adding filter arguments until the list shows just what you want. Try it and it will become clear.

Thanks to reviewers Dave Clements, Tom Poindexter, and Steve Gaede.